# Register your product and get support at www.philips.com/welcome

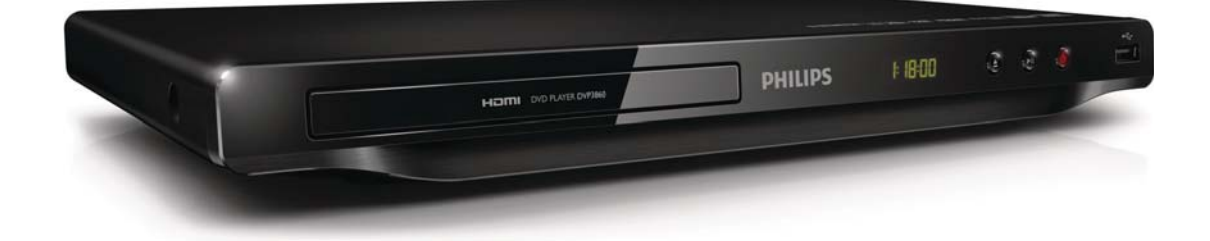

EL Εγχειρίδιο χρήσης

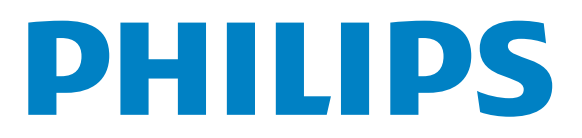

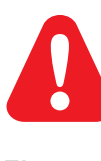

EL Ανατρέξτε στις πληροφορίες ασφαλείας πριν χρησιμοποιήσετε αυτό το προϊόν.

# Trademark notice

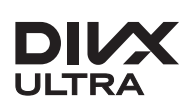

**DIVA**<br>ABOUT DIVX VIDEO: DivX® is a digital video format created by DivX, LLC, a subsidiary of Rovi Corporation. This is an official DivX Certified® device that plays DivX video. Visit divx.com for more information and software tools to convert your files into DivX videos.

ABOUT DIVX VIDEO-ON-DEMAND: This DivX Certified® device must be registered in order to play DivX Video-on-Demand (VOD) movies. To obtain your registration code, locate the DivX VOD section in your device setup menu. Go to vod.divx.com for more information on how to complete your registration.

DivX<sup>®</sup>, DivX Certified<sup>®</sup> and associated logos are trademarks of Rovi Corporation or its subsidiaries and are used under license.

DivX Ultra<sup>®</sup> Certified to play DivX<sup>®</sup> video with advanced features and premium content.

# HƏMI

HDMI, the HDMI logo, and High-Definition Multimedia Interface are trademarks or registered trademarks of HDMI licensing LLC in the United States and other countries.

### **DE DOLBY. DIGITAL**

Manufactured under license from Dolby Laboratories. Dolby and the double-D symbol are trademarks of Dolby Laboratories.

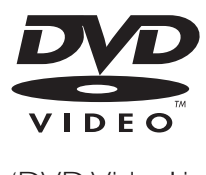

'DVD Video' is a trademark of DVD Format/Logo Licensing Corporation.

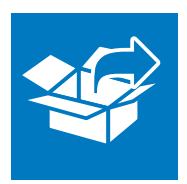

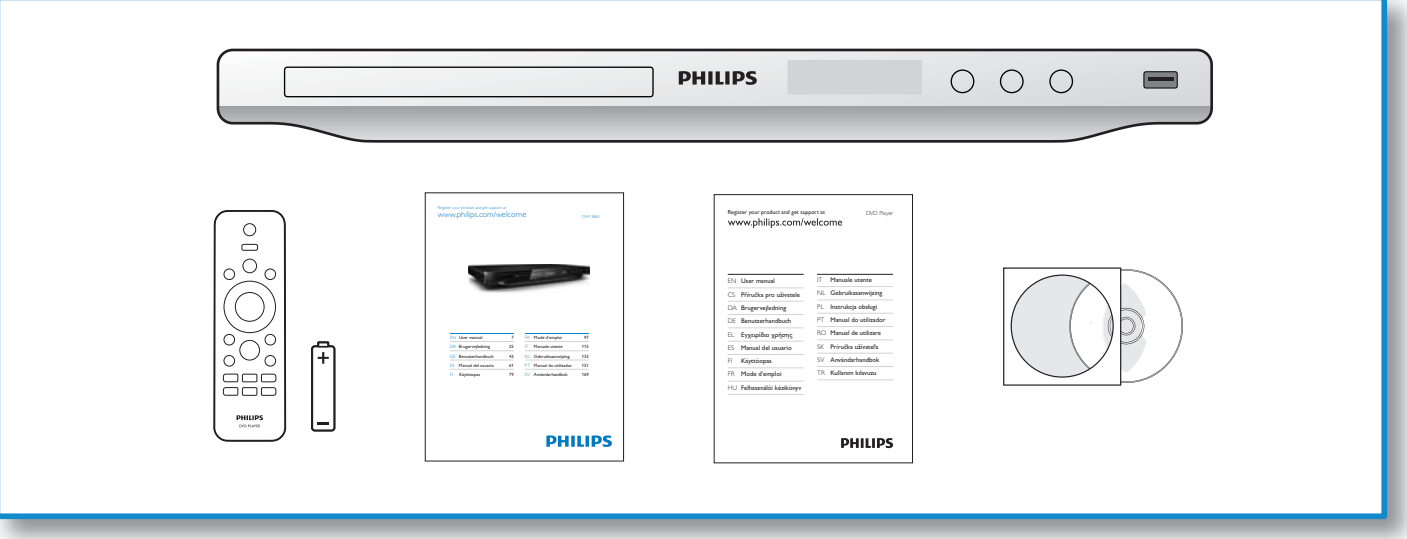

1

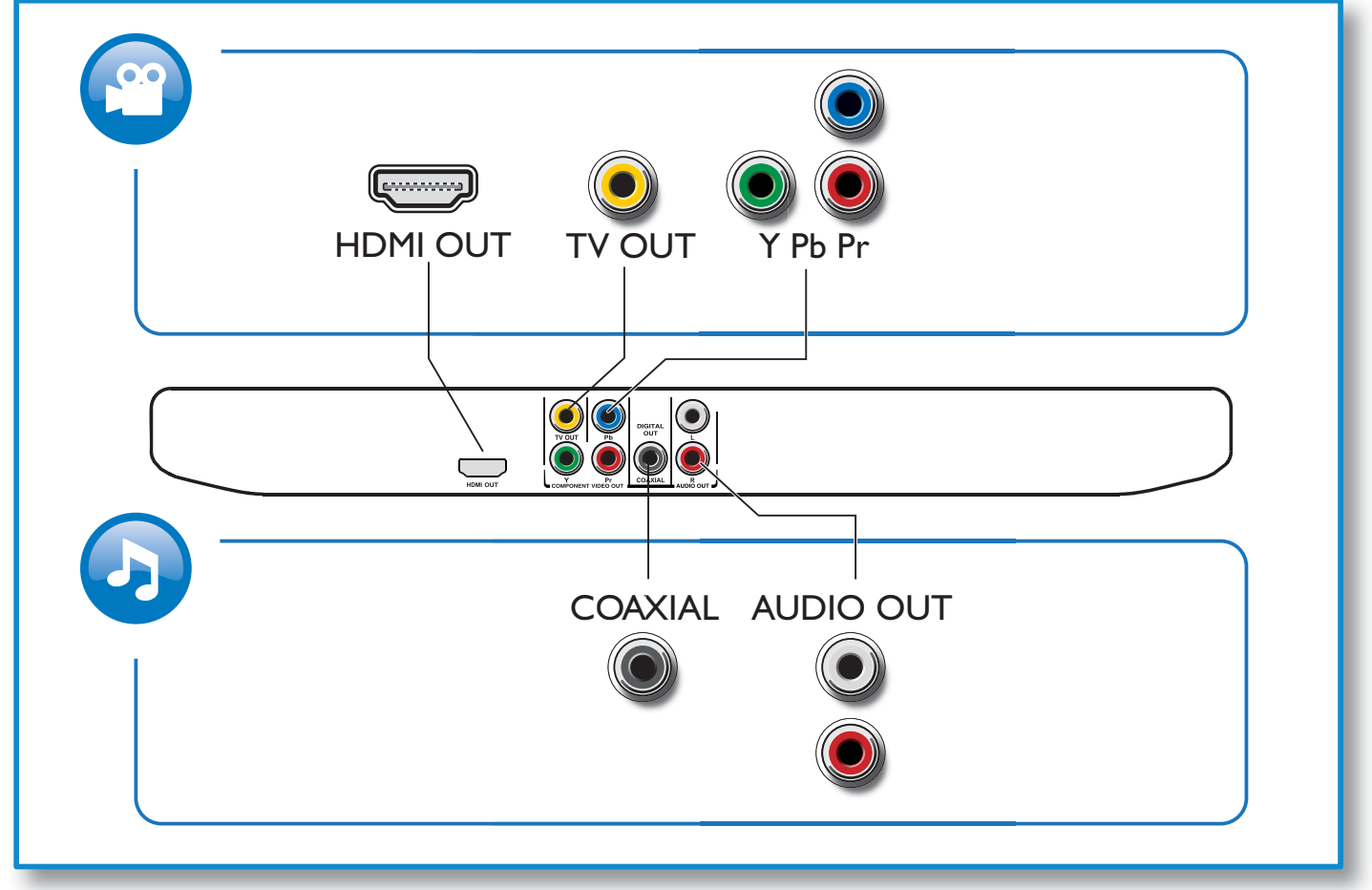

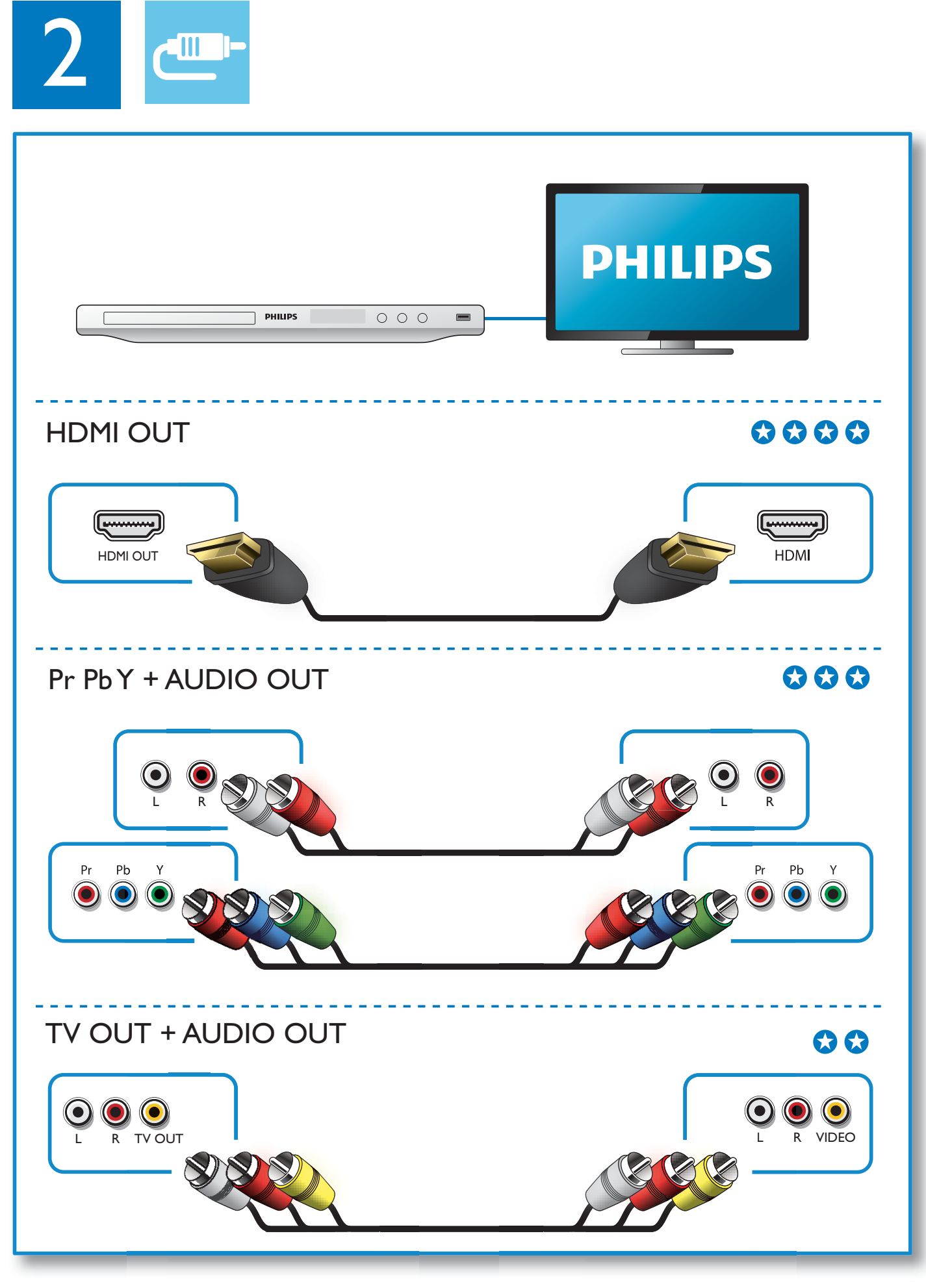

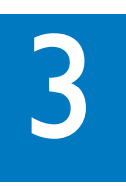

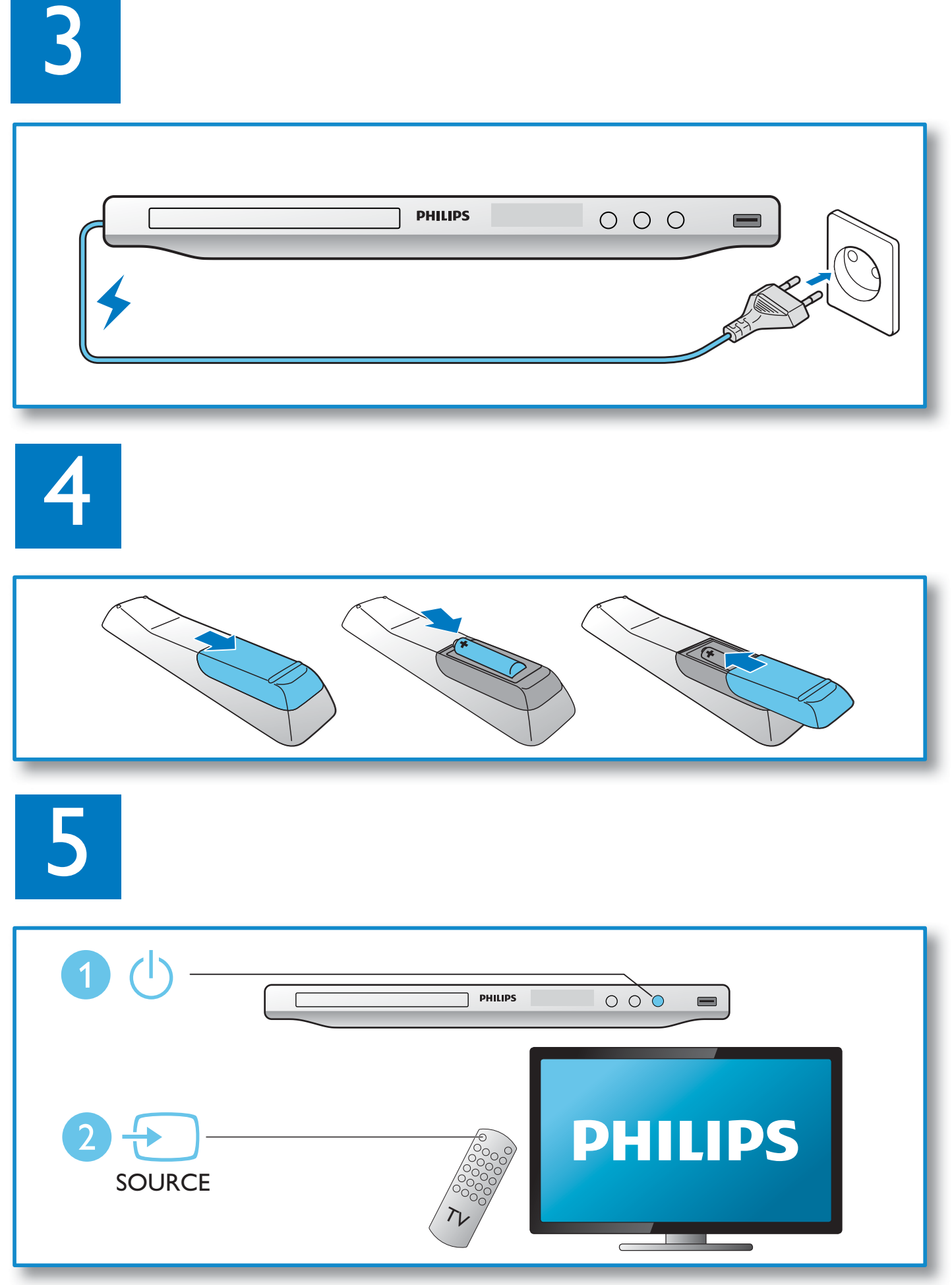

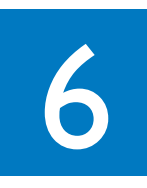

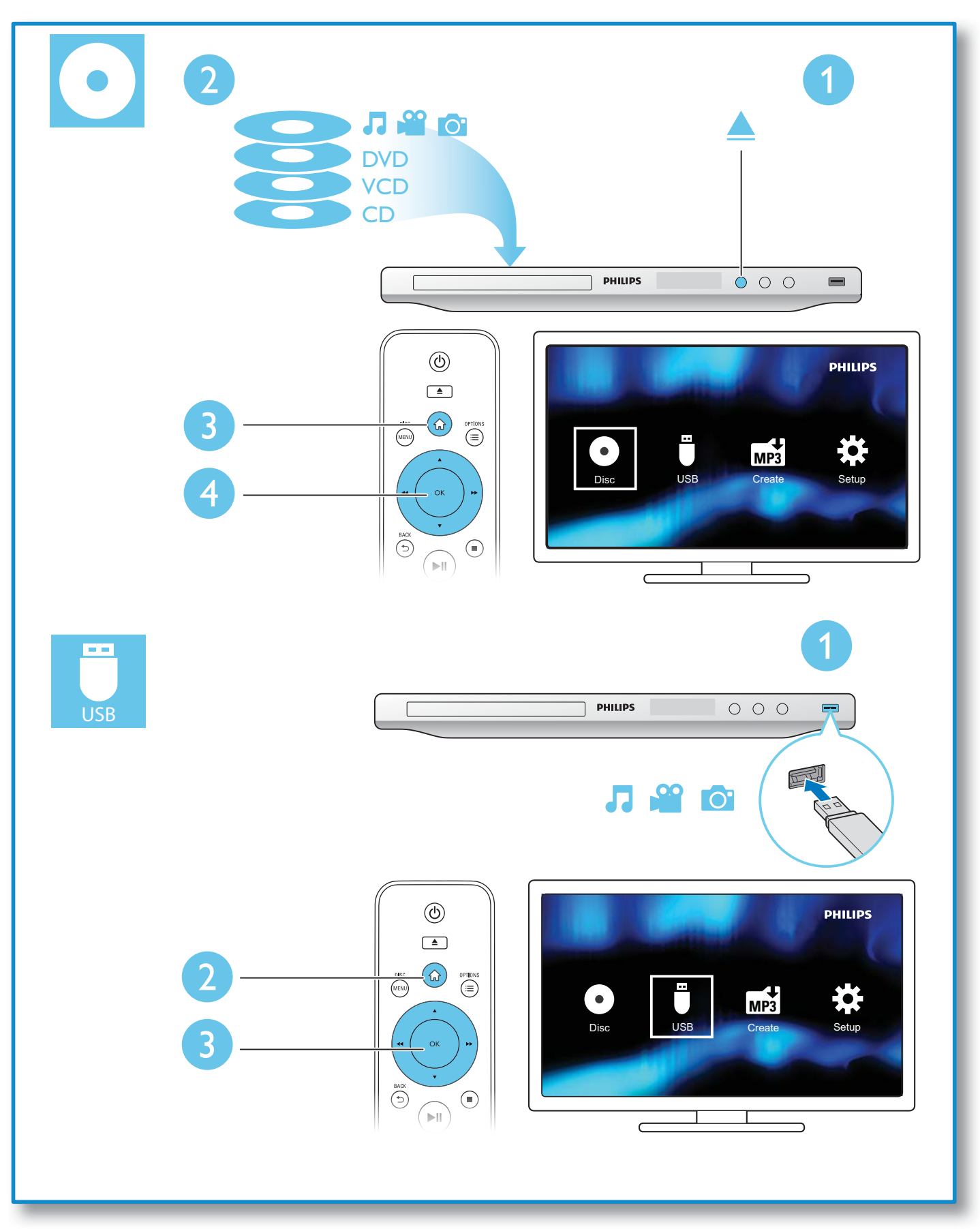

# Πίνακας περιεχομένων

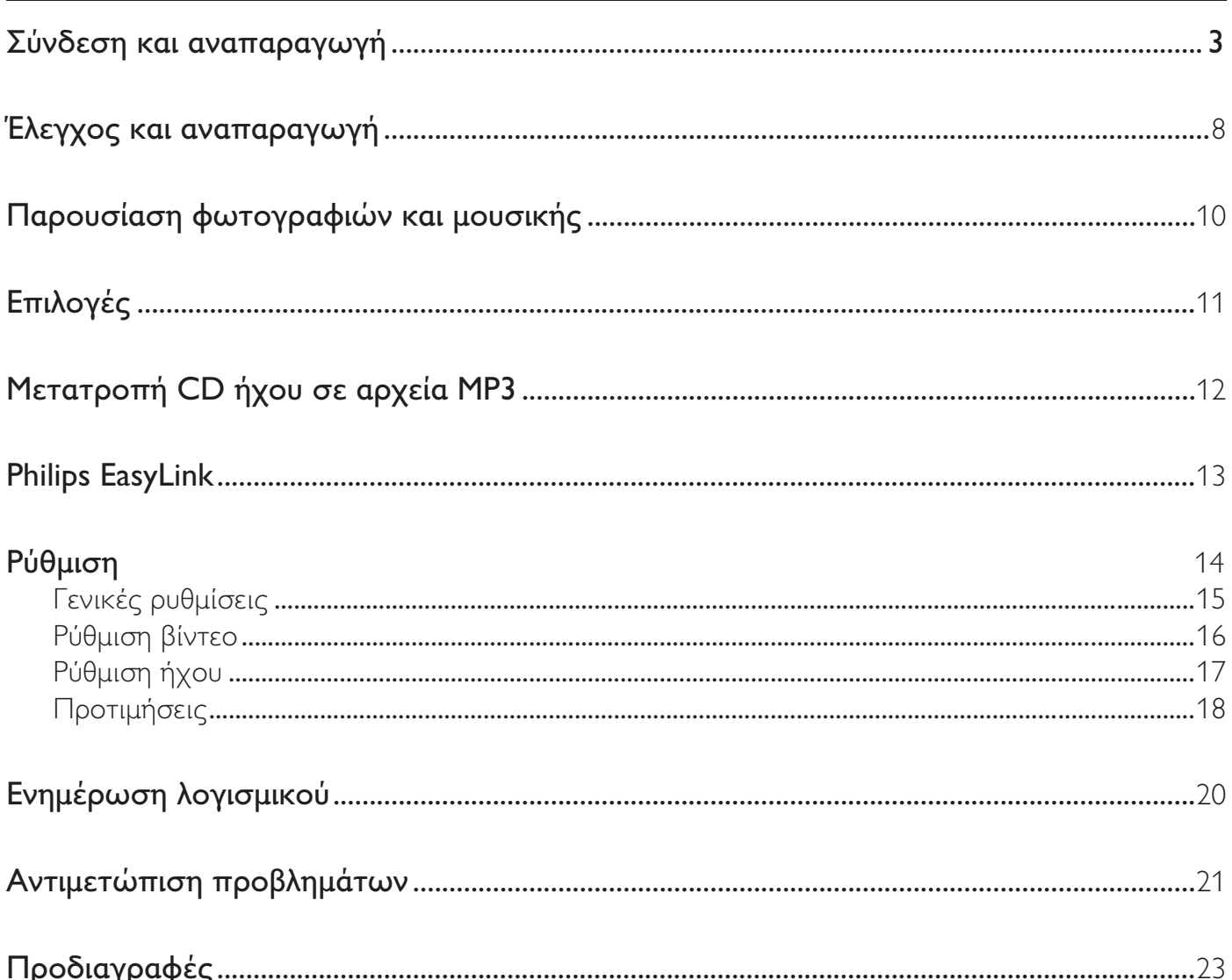

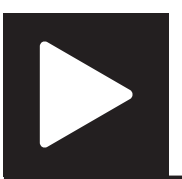

Έλεγχος και αναπαραγωγή

### Σημείωση

• Όταν εμφανίζεται το σύμβολο "X", υποδεικνύει ότι η λειτουργία δεν είναι διαθέσιμη για το τρέχον πολυμέσο ή την τρέχουσα στιγμή.

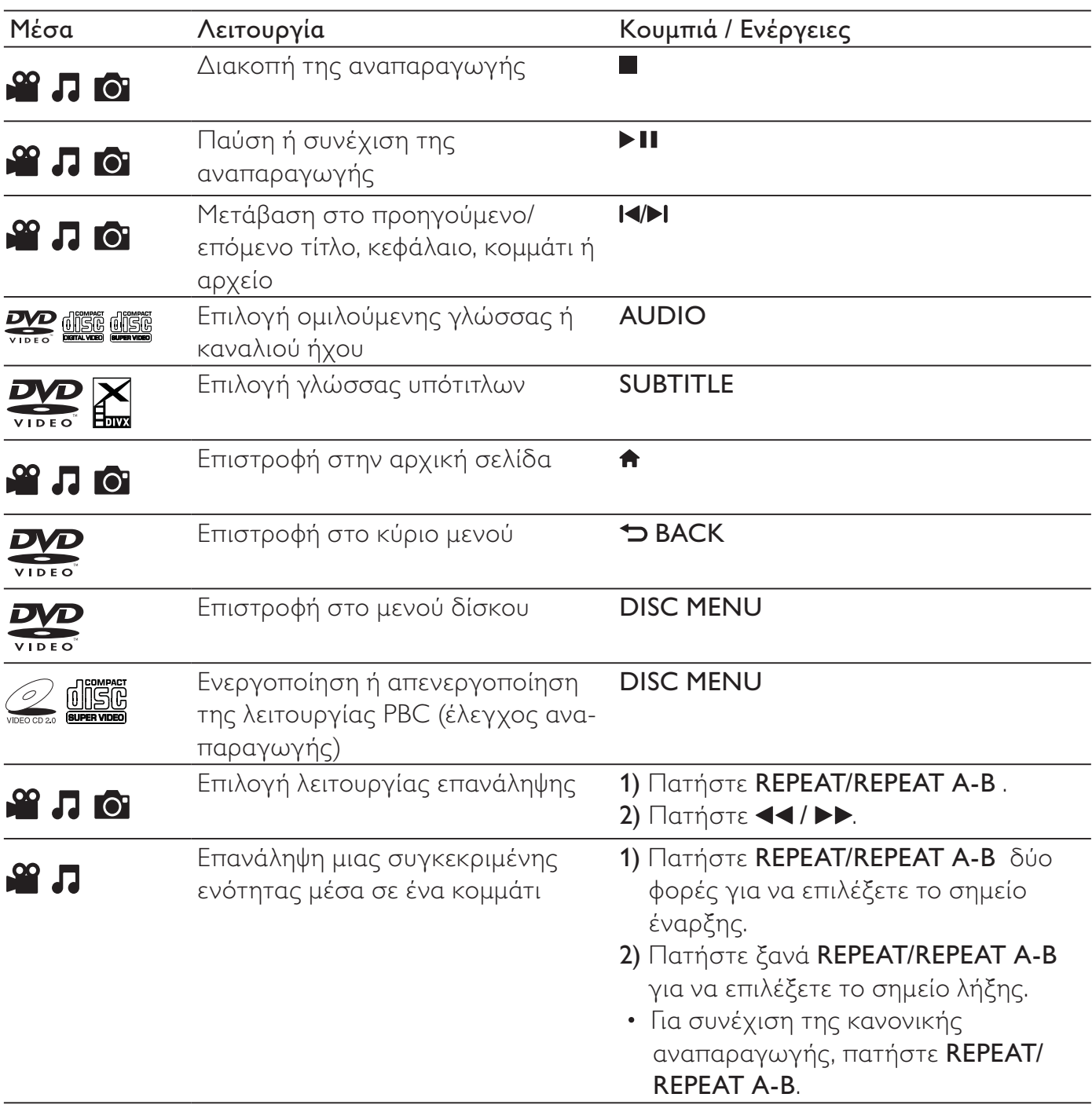

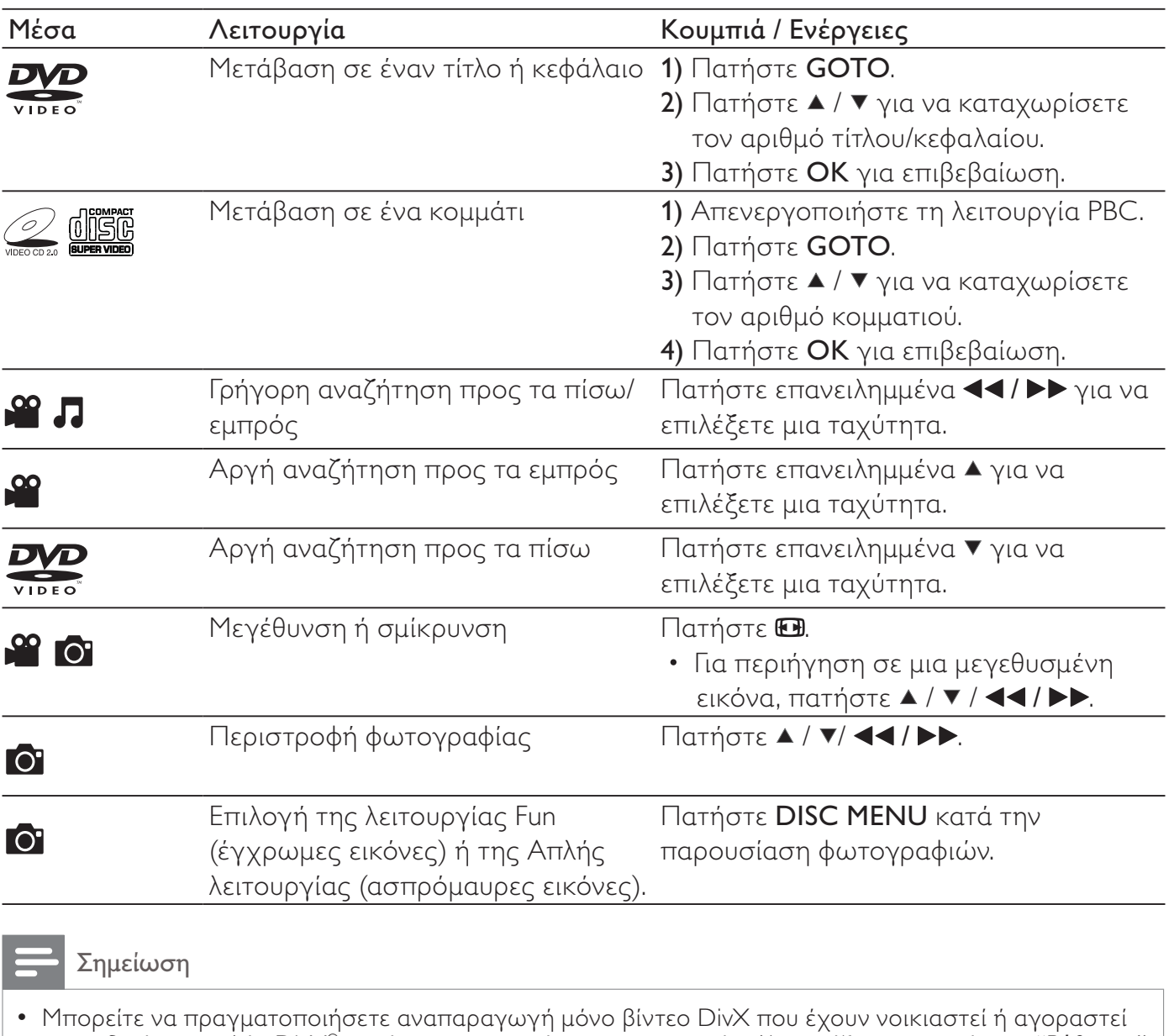

- με κωδικό εγγραφής DivX® αυτής της συσκευής αναπαραγωγής. (Ανατρέξτε στην ενότητα "**Ρύθμιση**" > "Ρύθμιση συστήματος" > [Κωδ DivX(R) VOD])
- Τα αρχεία υπότιτλων με τις ακόλουθες επεκτάσεις στο όνομα αρχείου (.srt, .smi, .sub, .ssa, .ass, .txt) υποστηρίζονται αλλά δεν εμφανίζονται στη λίστα αρχείων.
- Το όνομα του αρχείου υποτίτλων πρέπει να είναι ίδιο με το όνομα αρχείου του βίντεο DivX (εξαιρείται η επέκταση αρχείου).
- Το αρχείο βίντεο DivX και το αρχείο υποτίτλων πρέπει να αποθηκεύονται στον ίδιο κατάλογο.

# Παρουσίαση φωτογραφιών και μουσικής

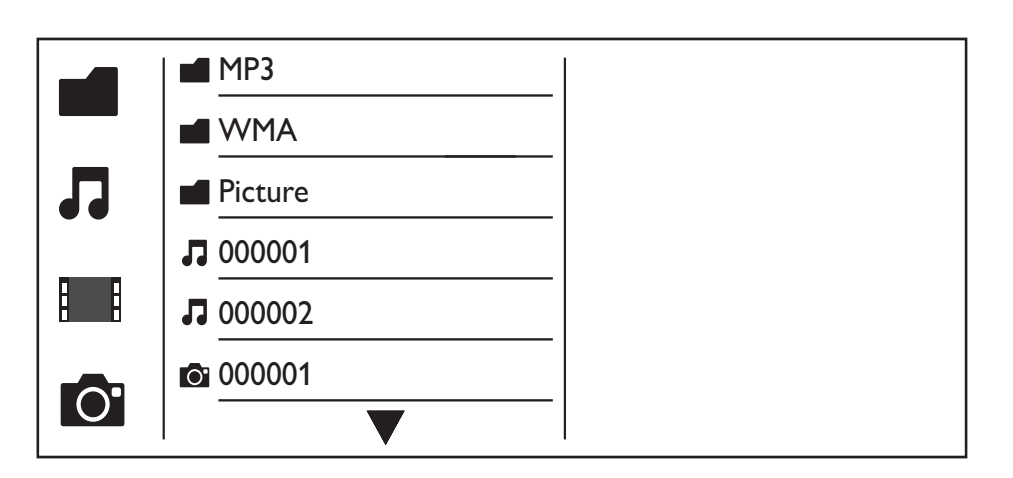

- $1$   $\,$  Πατήστε  $\blacktriangle$  /  $\blacktriangledown$  για να επιλέξετε  $\blacksquare$  και, στη συνέχεια, πατήστε  $\mathsf{OK}.$ » Όλοι οι υποστηριζόμενοι φάκελοι και τα υποστηριζόμενα αρχεία παρατίθενται σε λίστα.
- 2 Πατήστε  $\blacktriangle$  /  $\blacktriangledown$  για να επιλέξετε ένα αρχείο μουσικής και, στη συνέχεια, πατήστε OK για να ξεκινήσει η αναπαραγωγή.
	- Εάν το αρχείο μουσικής είναι αποθηκευμένο σε ένα φάκελο ή υποφάκελο, μεταβείτε πρώτα στον κατάλογό του.
- $3$  Πατήστε  $\blacktriangle$  /  $\blacktriangledown$  για να επιλέξετε ένα αρχείο εικόνας και, στη συνέχεια, πατήστε OK για να ξεκινήσει η παρουσίαση.
	- Εάν το αρχείο εικόνας είναι αποθηκευμένο σε ένα φάκελο ή υποφάκελο, μεταβείτε πρώτα στον κατάλογό του.
	- Για διακοπή της παρουσίασης, πατήστε ...
	- Για διακοπή της μουσικής, πατήστε ξανά .

#### Σημείωση

- Τα αρχεία μουσικής και εικόνας πρέπει να είναι αποθηκευμένα στον ίδιο δίσκο ή συσκευή αποθήκευσης USB.
- Εάν ένας μεγάλος αριθμός αρχείων βρίσκεται σε ένα δίσκο ή συσκευή αποθήκευσης USB, απαιτείται μεγαλύτερος χρόνος ανάγνωσης και εμφάνισης του περιεχομένου.
- Αυτή η συσκευή αναπαραγωγής μπορεί να εμφανίζει μόνο εικόνες από ψηφιακή φωτογραφική μηχανή σύμφωνα με το φορμά JPEG-EXIF, το οποίο χρησιμοποιείται ευρέως στις ψηφιακές φωτογραφικές μηχανές. Δεν μπορεί να εμφανίζει JPEG κίνησης, ούτε εικόνες με φορμά διαφορετικό από JPEG. Επίσης, δεν είναι δυνατή η εμφάνιση κλιπ ήχου που σχετίζονται με εικόνες.
- Εάν μια εικόνα JPEG δεν έχει εγγραφεί ως αρχείο τύπου "exif", η εικόνας της μικρογραφίας θα εμφανίζεται με τη μορφή "blue mountain".

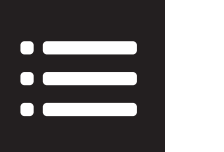

# Επιλογές

Κατά τη διάρκεια της αναπαραγωγής, πατήστε **: ΞΟΡΤΙΟΝS** για να μεταβείτε στα ακόλουθα στοιχεία.

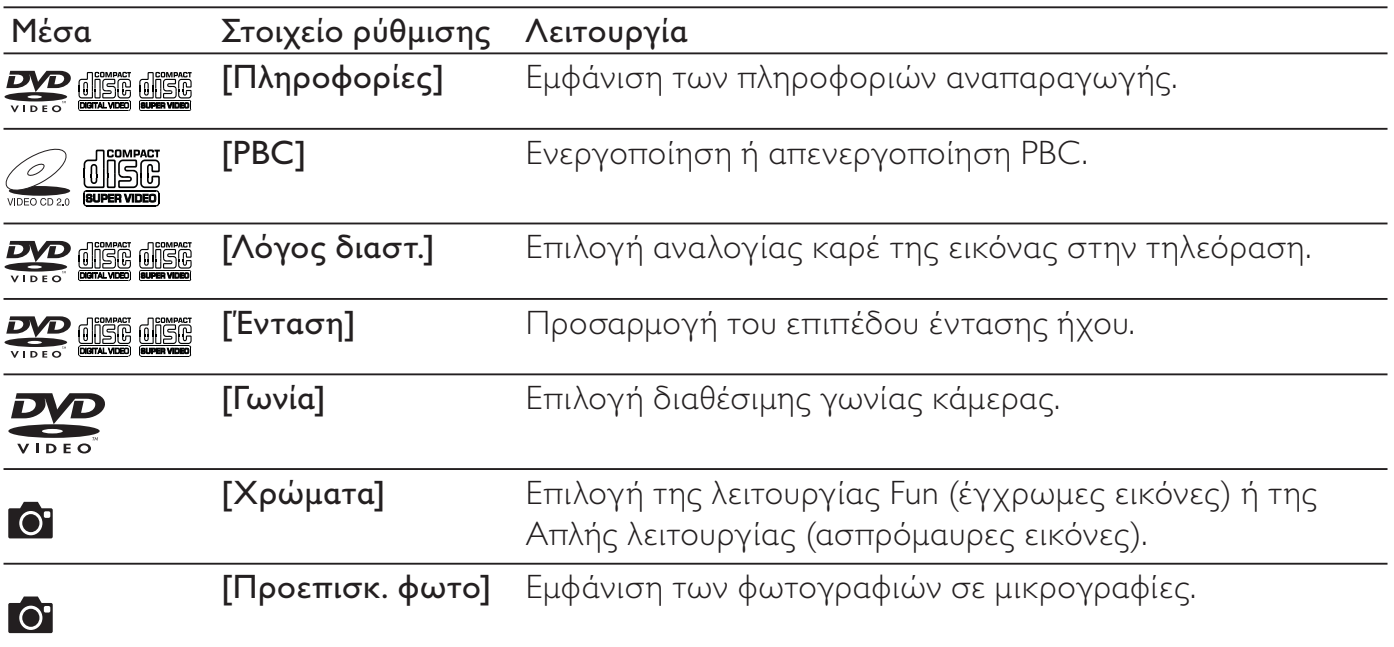

# MP3 Μετατροπή CD ήχου σε αρχεία MP3

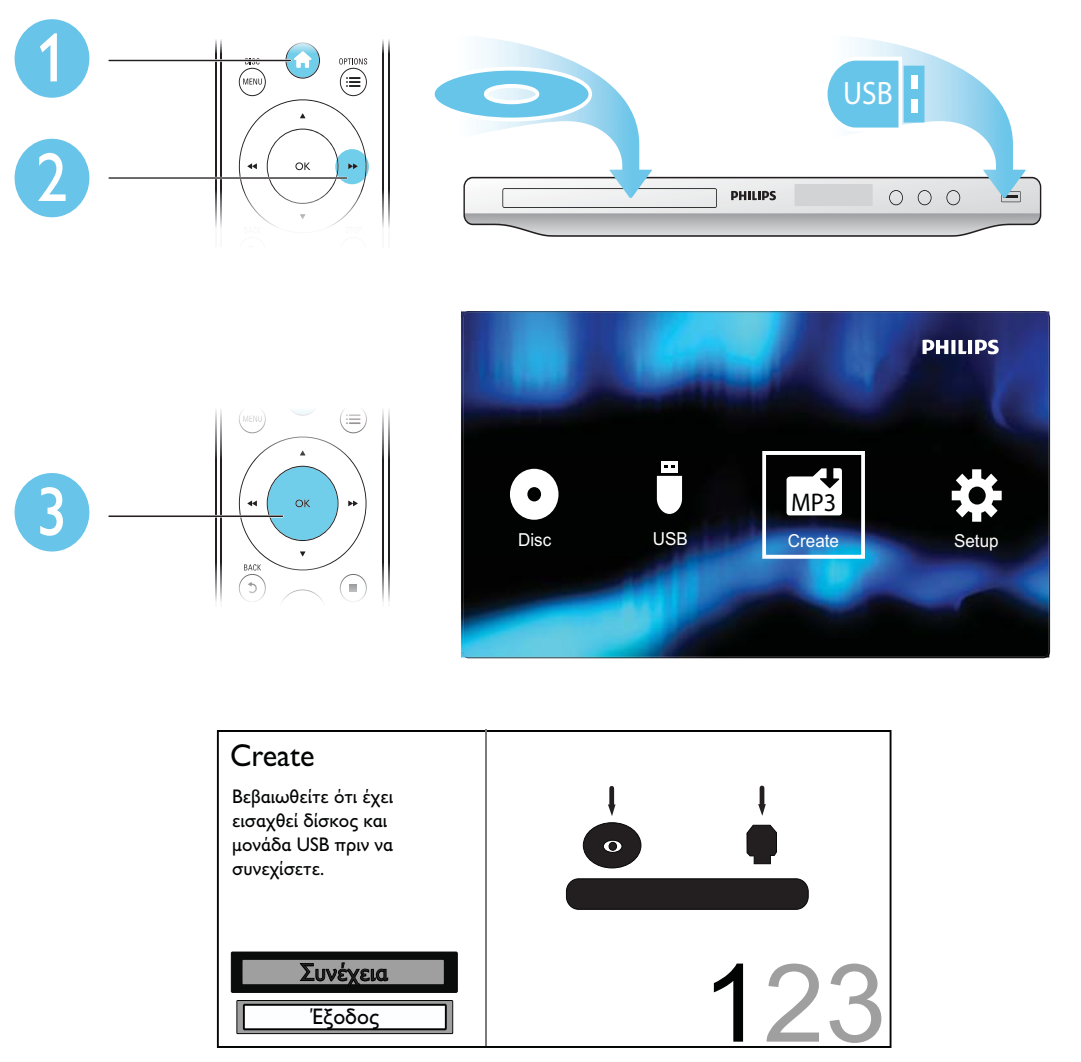

Ακολουθήστε τις οδηγίες στην οθόνη για να ολοκληρώσετε τη διαδικασία.

» Τα αρχεία MP3 που δημιουργήθηκαν αποθηκεύτηκαν σε ένα φάκελο με το όνομα "\_PHILIPS".

## Σημείωση

- Δεν είναι δυνατή η μετατροπή CD DTS και CD που φέρουν προστασία αντιγραφής.
- Δεν είναι δυνατή η χρήση συσκευών αποθήκευσης USB που φέρουν προστασία εγγραφής ή προστασία με κωδικό πρόσβασης για αποθήκευση των αρχείων MP3.

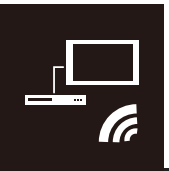

Η συσκευή υποστηρίζει Philips EasyLink, που χρησιμοποιεί το πρωτόκολλο HDMI CEC (Έλεγχος ηλεκτρονικών καταναλωτικών προϊόντων). Μπορείτε να χρησιμοποιήσετε ένα μόνο τηλεχειριστήριο για τον έλεγχο συσκευών συμβατών με EasyLink οι οποίες έχουν συνδεθεί μέσω υποδοχών HDMI.

### Σημείωση

• Η Philips δεν εγγυάται 100% διαλειτουργικότητα με όλες τις συσκευές HDMI CEC.

Βεβαιωθείτε ότι η λειτουργία HDMI CEC είναι ενεργοποιημένη στην τηλεόραση και στις άλλες συνδεδεμένες συσκευές (ανατρέξτε στο εγχειρίδιο χρήσης της τηλεόρασης ή των άλλων συσκευών για λεπτομέρειες).

- 1 Πατήστε <del>Λ</del>.<br>2 Επιλέξτε **Φ**ι
- 2 Επιλέξτε Φ και πατήστε OK.<br>3 Επιλέξτε [Βίντεο] > [Ρύθιμσι
- 3 Επιλέξτε [Βίντεο] > [Ρύθμιση HDMI] > [Ρύθμ EasyLink].
- $4$  Επιλέξτε [Εν] για τις ακόλουθες επιλογές: [EasyLink], [Αναπ με 1 άγγιγ] και [Αναμ με 1 άγγιγ]. » Η λειτουργία EasyLink ενεργοποιείται.

#### Αναπαραγωγή με ένα πάτημα

Κατά την αναπαραγωγή ενός δίσκου, η τηλεόραση μεταβαίνει αυτόματα στο σωστό κανάλι εισόδου βίντεο.

#### Αναμονή με ένα πάτημα

Όταν πατάτε και κρατάτε πατημένο το πλήκτρο Ο (αναμονή) στο τηλεχειριστήριο αυτής της συσκευής αναπαραγωγής, η συσκευή αναπαραγωγής και όλες οι συσκευές που είναι συνδεδεμένες μέσω HDMI CEC (εάν υποστηρίζουν τη λειτουργία αναμονής με 1 άγγιγμα) μεταβαίνουν ταυτόχρονα σε λειτουργία αναμονής.

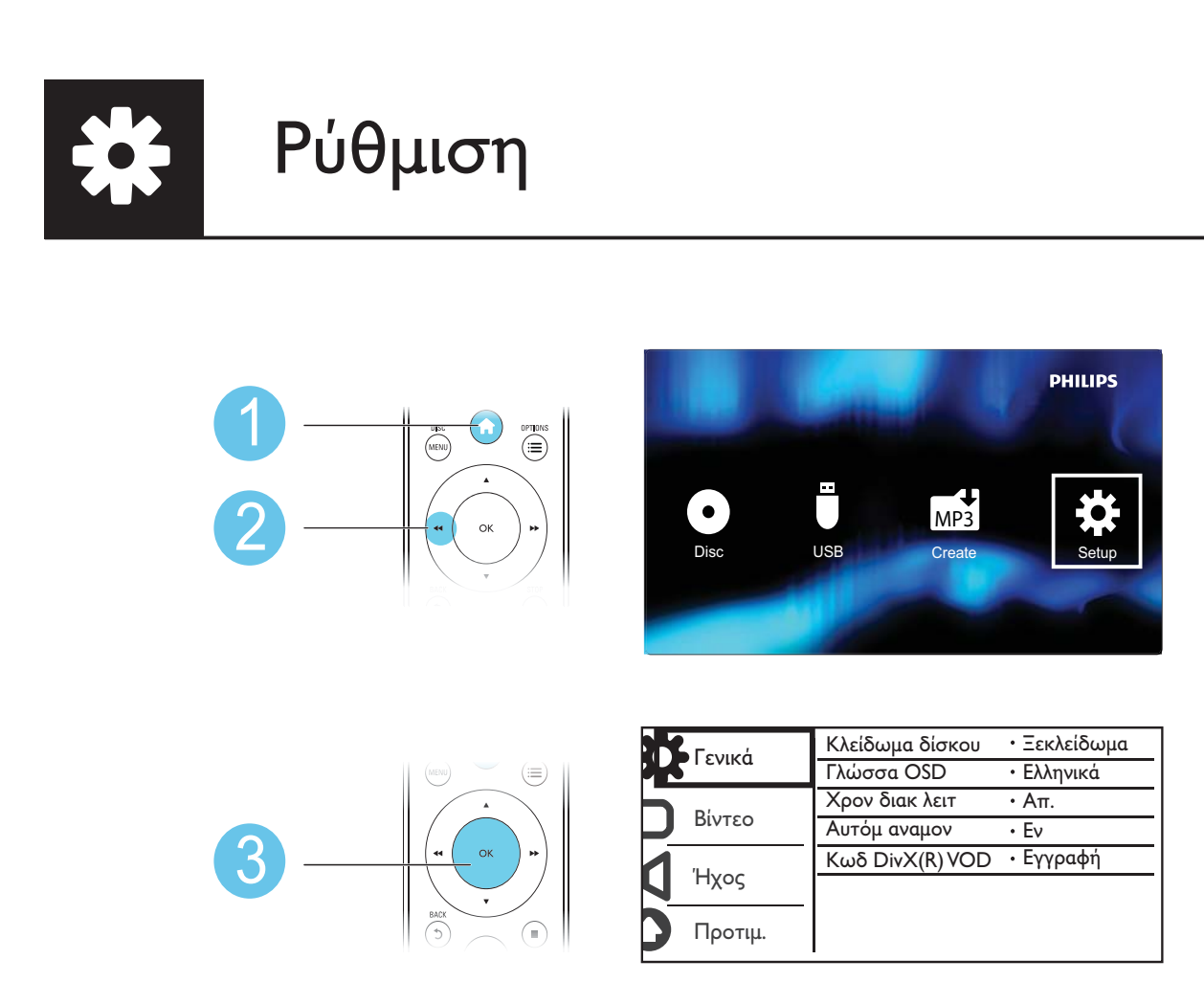

- Πατήστε το ▲ / ▼ για να επιλέξετε ένα στοιχείο μενού ή μια επιλογή ρύθμισης.
- Πατήστε το OK για πρόσβαση στο μενού κατώτερου επιπέδου ή επιβεβαίωσης της καθορισμένης επιλογής ρύθμισης.
- Πατήστε <sup>b</sup> BACK για επιστροφή στο μενού ανώτερου επιπέδου.

### Σημείωση

• Εάν ένα στοιχείο μενού εμφανίζεται σκιασμένο, αυτό σημαίνει ότι δεν είναι δυνατή η αλλαγή της ρύθμισης στην τρέχουσα κατάσταση.

# Γενικές ρυθμίσεις

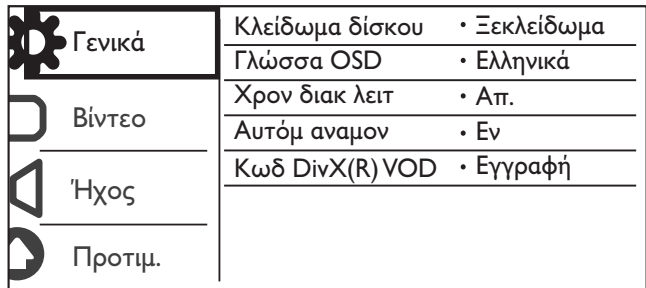

[Κλείδωμα δίσκου] - Περιορίστε την αναπαραγωγή ενός δίσκου (είναι δυνατό το κλείδωμα μέχρι 20 δίσκων το μέγιστο).

- [Κλείδωμα] Κλειδώστε τον τρέχοντα δίσκο. Για την αναπαραγωγή ή το ξεκλείδωμα αυτού του δίσκου, πρέπει να καταχωρίσετε τον κωδικό πρόσβασης.
- [Ξεκλείδωμα] Πραγματοποιήστε αναπαραγωγή όλων των δίσκων.

[Γλώσσα OSD] - Επιλέξτε γλώσσα για το μενού της οθόνης.

[Χρον διακ λειτ] - Ορίστε μια χρονική περίοδο για την αυτόματη μετάβαση της συσκευής αναπαραγωγής στη λειτουργία αναμονής Eco-power.

[Αυτόμ αναμον] - Ενεργοποιήστε αυτήν τη λειτουργία για αυτόματη μετάβαση στη λειτουργία αναμονής Eco-power μετά από 15 λεπτά αδράνειας.

[Κωδ DivX(R) VOD] - Εμφανίστε τον κωδικό εγγραφής DivX® και τον κωδικό κατάργησης εγγραφής.

### Σημείωση

- Μεταβείτε στη διεύθυνση www.divx.com/vod, για να δείτε πώς να καταχωρίσετε τη συσκευή αναπαραγωγής σας και πώς να νοικιάσετε ή αγοράσετε βίντεο DivX.
- Η αναπαραγωγή των βίντεο DivX, των οποίων η ενοικίαση ή αγορά έγινε από αυτόν τον κωδικό εγγραφής, είναι δυνατή μόνο με αυτήν τη συσκευή.

## Αναπαραγωγή ενός κλειδωμένου δίσκου

Όταν φορτώνετε ένα κλειδωμένο δίσκο, εμφανίζεται το μήνυμα [Εισαγάγετε κωδικό] και ο αριθμός "0" εμφανίζεται ως το πρώτο ψηφίο του κωδικού πρόσβασης.

- 1 Πατήστε  $\blacktriangle$  /  $\blacktriangledown$  για να ορίσετε μια τιμή (από 0 έως 9) για το πρώτο ψηφίο.<br>2 Πατήστε  $\blacktriangleright$
- 2 Πατήστε  **Σ.**<br>3 Επαναλάβετε
- 3 Επαναλάβετε τα βήματα 1 και 2 για να καταχωρίσετε τον εξαψήφιο κωδικό πρόσβασης.
- $4$  Πατήστε OK για επιβεβαίωση.

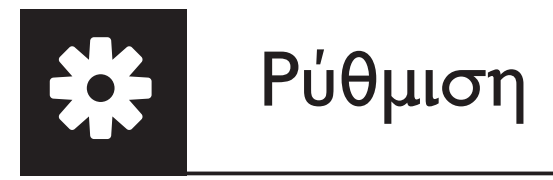

## Συμβουλή

• Ανατρέξτε στην ενότητα "Ρύθμιση" > "Προτίμηση" > [Κωδικός] για τον τρόπο αλλαγής του κωδικού πρόσβασης.

# Ρύθμιση βίντεο

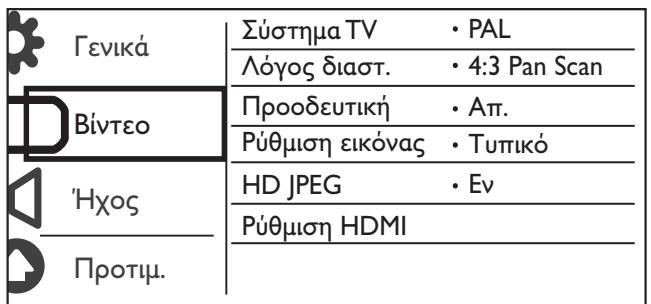

[Σύστημα TV] - Επιλέξτε ένα σύστημα τηλεόρασης που να ταιριάζει με την τηλεόρασή σας. Από προεπιλογή, αυτή η ρύθμιση ταιριάζει σε κοινές τηλεοράσεις στη χώρα σας.

[Λόγος διαστ.] - Επιλέξτε μια αναλογία καρέ που να ταιριάζει με την οθόνη της τηλεόρασής σας.

[Προοδευτική] - Ενεργοποιήστε ή απενεργοποιήστε τη λειτουργία προοδευτικής σάρωσης στη συσκευή αναπαραγωγής.

[Ρύθμιση εικόνας] - Επιλέξτε μια προκαθορισμένη ρύθμιση για το χρώμα εικόνας ή προσαρμόστε τη ρύθμιση.

[HD JPEG] - Ενεργοποιήστε αυτήν τη λειτουργία για προβολή εικόνων υψηλής ευκρίνειας μέσω σύνδεσης HDMI.

[Ρύθμιση HDMI] - Ορίστε τις επιλογές για τη σύνδεση HDMI.

- [Ανάλυση] Επιλέξτε ανάλυση για τα βίντεο υψηλής ευκρίνειας.
- [HDMI Deep Color] Δημιουργήστε ζωντανές εικόνες με περισσότερες λεπτομέρειες στα χρώματα, όταν το περιεχόμενο βίντεο έχει εγγραφεί σε Βάθος χρωμάτων και η τηλεόραση υποστηρίζει αυτήν τη λειτουργία.
- [Μορφή ευρ. Οθ.] Επιλέξτε ένα φορμά εμφάνισης για τα βίντεο ευρείας οθόνης.
- [Ρύθμ EasyLink] Αυτή η συσκευή αναπαραγωγής υποστηρίζει τη λειτουργία Philips EasyLink, που χρησιμοποιεί το πρωτόκολλο HDMI CEC (Consumer Electronics Control - Έλεγχος ηλεκτρονικών καταναλωτικών προϊόντων). Μπορείτε να χρησιμοποιήσετε ένα μόνο τηλεχειριστήριο για τον έλεγχο συσκευών συμβατών με EasyLink, οι οποίες έχουν συνδεθεί μέσω υποδοχών HDMI.
	- [EasyLink] Ενεργοποιήστε ή απενεργοποιήστε τη λειτουργία EasyLink.
- [Αναπ με 1 άγγιγ] Αφού ενεργοποιήσετε αυτήν τη λειτουργία, η τηλεόραση που είναι συνδεδεμένη μέσω HDMI CEC μεταβαίνει αυτόματα στο κανάλι εισόδου HDMI κατά την αναπαραγωγή ενός δίσκου.
- [Αναμ με 1 άγγιγ] Αφού ενεργοποιήσετε αυτήν τη λειτουργία, μπορείτε να πατήσετε και να κρατήσετε πατημένο το πλήκτρο Ο στο τηλεχειριστήριο της συσκευής αναπαραγωγής για την ταυτόχρονη μετάβαση όλων των συνδεδεμένων μέσω HDMI CEC συσκευών σε λειτουργία αναμονής.

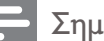

#### Σημείωση

• Ανατρέξτε στην ενότητα "Philips EasyLink" για λεπτομέρειες.

# Ρύθμιση ήχου

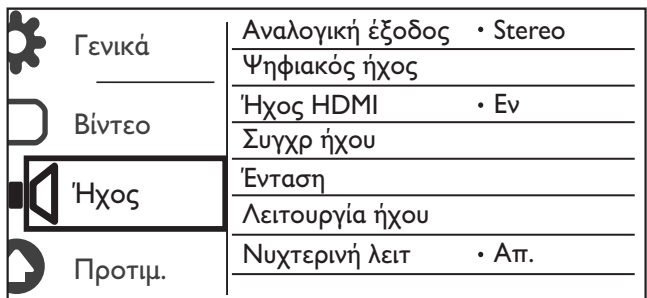

[Αναλογική έξοδος] - Ρύθμιση για έξοδο ήχου μέσω AUDIO OUT L/R .

- [Stereo] Συμπίεση πολυκαναλικού ψηφιακού ήχου Dolby σε στερεοφωνικό ήχο.
- [LT/RT] Συμπίεση πολυκαναλικού ψηφιακού ήχου Dolby σε δικαναλικό ήχο surround.

### [Ψηφιακός ήχος] - Ρύθμιση για έξοδο ήχου μέσω COAXIAL/DIGITAL OUT.

- [Ψηφιακή έξοδος] Επιλέξτε τύπο ψηφιακής εξόδου.
	- [Απ.] Απενεργοποιήστε την ψηφιακή έξοδο.
	- [Όλα] Υποστηρίξτε φορμά πολυκαναλικού ήχου.
	- [PCM Mόνο] Downmix σε σήμα δικάναλου ήχου.
- [Έξοδος LPCM] Επιλέξτε το ρυθμό δειγματοληψίας εξόδου LPCM (Γραμμική Διαμόρφωση Παλμικού Κώδικα).

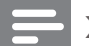

Σημείωση

- Η ρύθμιση [Έξοδος LPCM] έχει δυνατότητα αλλαγής μόνο όταν η επιλογή [Ψηφιακή έξοδος] έχει οριστεί ως [PCM Μόνο].
- Όσο υψηλότερος είναι ο ρυθμός δειγματοληψίας, τόσο καλύτερη είναι η ποιότητα του ήχου.

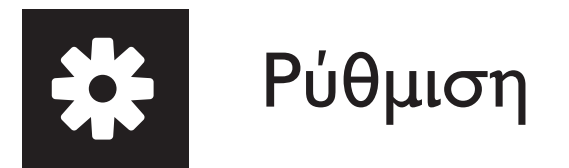

[Ήχος HDMI] - Ενεργοποιήστε ή απενεργοποιήστε την έξοδο ήχου μέσω καλωδίου HDMI.

[Συγχρ ήχου] - Ρυθμίστε το χρόνο καθυστέρησης για την έξοδο ήχου κατά την αναπαραγωγή ενός δίσκου βίντεο.

[Ένταση] - Ρυθμίστε το προεπιλεγμένο επίπεδο έντασης ήχου.

[Λειτουργία ήχου] - Επιλέξτε ένα προκαθορισμένο ηχητικό εφέ.

[Νυχτερινή λειτ] - Ισοσταθμίστε δυνατούς και απαλούς ήχους. Ενεργοποιήστε αυτήν τη λειτουργία για να παρακολουθείτε ταινίες DVD σε χαμηλή ένταση το βράδυ.

#### Σημείωση

• Ισχύει μόνο για δίσκους DVD με κωδικοποίηση Dolby Digital.

# Προτιμήσεις

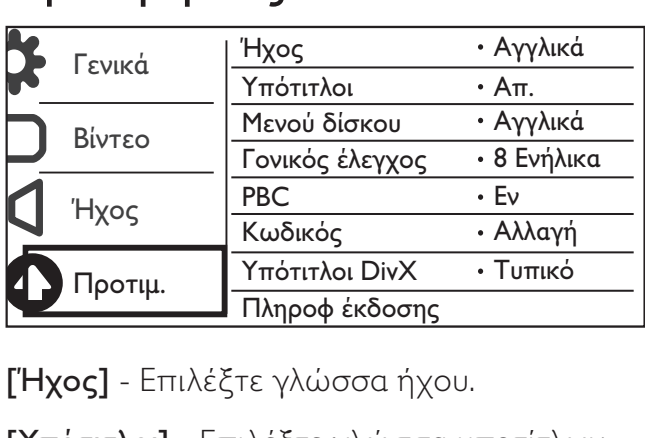

[Ήχος] - Επιλέξτε γλώσσα ήχου.

[Υπότιτλοι] - Επιλέξτε γλώσσα υποτίτλων.

[Μενού δίσκου] - Επιλέξτε γλώσσα για το μενού δίσκου.

#### Σημείωση

- Σε ορισμένα DVD, η γλώσσα των υποτίτλων ή η γλώσσα ήχου μπορεί να αλλάξει μόνο μέσα από το μενού του δίσκου.
- Για μια γλώσσα που δεν παρατίθεται στη λίστα, επιλέξτε [Άλλες]. Ελέγξτε τη λίστα με τους κωδικούς γλωσσών (δείτε "Language Code") και, στη συνέχεια, καταχωρίστε τον αντίστοιχο κωδικό γλώσσας. (Ανατρέξτε στο "Ρύθμιση" > "Γενική ρύθμιση" > "Αναπαραγωγή κλειδωμένου δίσκου" για τον τρόπο εισαγωγής του 4ψήφιου κωδικού)

[Γονικός έλεγχος] - Επιλέξτε ένα επίπεδο διαβάθμισης για να περιορίσετε την αναπαραγωγή δίσκων που είναι ακατάλληλοι για παιδιά. Αυτοί οι δίσκοι πρέπει να εγγράφονται με επίπεδα διαβάθμισης.

#### Σημείωση

- Για την αναπαραγωγή ενός DVD με επίπεδο διαβάθμισης υψηλότερο από αυτό της ρύθμισης, καταχωρίστε πρώτα τον κωδικό πρόσβασης. (Ανατρέξτε στην ενότητα "Ρύθμιση" > "Γενική ρύθμιση" > "Αναπαραγωγή ενός κλειδωμένου δίσκου" για λεπτομέρειες)
- Τα επίπεδα διαβάθμισης εξαρτώνται από τη χώρα. Για να επιτρέψετε την αναπαραγωγή όλων των δίσκων, επιλέξτε [8 Ενήλικα].
- Ορισμένοι δίσκοι έχουν διαβαθμίσεις τυπωμένες πάνω τους, αλλά η εγγραφή τους δεν έχει πραγματοποιηθεί με διαβαθμίσεις. Αυτή η λειτουργία δεν ισχύει σε τέτοιου τύπου δίσκους.

[PBC] - Ενεργοποιήστε ή απενεργοποιήστε τη λειτουργία PBC (έλεγχος αναπαραγωγής).

[Κωδικός] - Αλλάξτε τον κωδικό πρόσβασης για αναπαραγωγή δίσκων που είναι κλειδωμένοι ή έχουν περιορισμό με επίπεδα διαβάθμισης.

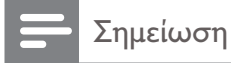

• Εάν ξεχάσετε τον κωδικό σας, πληκτρολογήστε "136900" πριν ορίσετε νέο κωδικό πρόσβασης.

## Αλλαγή κωδικού πρόσβασης

- 1 Επιλέξτε [Προτιμήσεις] > [Κωδικός] > [Αλλαγή] και, στη συνέχεια, πατήστε OK. » Εμφανίζεται η διασύνδεση για αλλαγή του κωδικού πρόσβασης.
- $2$  Πατήστε OK ξανά.
	- $\rightarrow$  Ο αριθμός "0" εμφανίζεται μετά από το στοιχείο [Παλιός κωδικός] ως το πρώτο ψηφίο του παλιού σας κωδικού πρόσβασης.
- 3 Πατήστε  $\blacktriangle$  /  $\blacktriangledown$  για να ορίσετε μια τιμή (0-9) για το πρώτο ψηφίο.<br>4 Πατήστε  $\blacktriangleright$ .
- 4 Πατήστε DD.<br>5 Επαναλάβετε
- 5 Επαναλάβετε τα βήματα 3 και 4 για να καταχωρίσετε τον εξαψήφιο παλιό κωδικό πρόσβασης.
- 6 Επαναλάβετε τα βήματα 3 και 4 για να καταχωρίσετε το νέο εξαψήφιο κωδικό πρόσβασης μετά από το στοιχείο [Νέος κωδικός].
- **7** Επαναλάβετε τα βήματα 3 και 4 για να καταχωρίσετε το νέο εξαψήφιο κωδικό πρόσβασης μετά από το στοιχείο [Επιβ. κωδικού].

[Υπότιτλοι DivX] - Επιλέξτε ένα σετ χαρακτήρων που να υποστηρίζει τους υπότιτλους του βίντεο DivX.

[Πληροφ έκδοσης] - Εμφανίστε πληροφορίες σχετικές με την έκδοση λογισμικού αυτής της συσκευής αναπαραγωγής.

[Προεπιλογή] - Επαναφέρετε όλες τις ρυθμίσεις στις προεπιλεγμένες εργοστασιακές τιμές, εκτός από τις ρυθμίσεις για τις επιλογές [Κλείδωμα δίσκου], [Γονικός έλεγχος] και [Κωδικός].

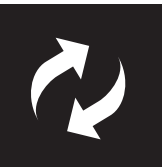

# Ενημέρωση λογισμικού

Σημείωση

• Δεν πρέπει να διακόπτεται η παροχή ρεύματος κατά τη διάρκεια της ενημέρωσης του λογισμικού.

Ελέγξτε την τρέχουσα έκδοση λογισμικού αυτής της συσκευής αναπαραγωγής και, στη συνέχεια, μεταβείτε στην τοποθεσία web της Philips για πληροφορίες σχετικά με την ενημέρωση του λογισμικού.

# Έλεγχος τρέχουσας έκδοσης λογισμικού

- 1 Πατήστε <del>Λ</del>.
- **2** Επιλέξτε **Φ** και πατήστε **OK**.
- $3$   $\,$  Επιλέξτε [Προτιμήσεις] > [Πληροφ έκδοσης] και, στη συνέχεια, πατήστε OK.

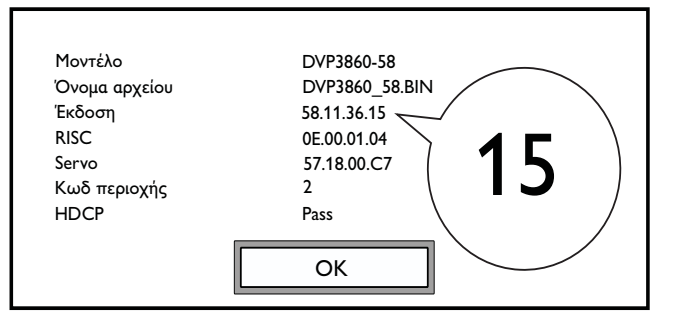

**4** Γράψτε τα δύο τελευταία ψηφία "XX" πίσω από το **[Έκδοση]** (για παράδειγμα, "**15**" στο παραπάνω σχήμα).

» Η έκδοση του τρέχοντος λογισμικού είναι VXX.

# Εκτέλεση ενημέρωσης

- 1 Μεταβείτε στην τοποθεσία www.philips.com/support.<br>2 Αναζητήστε πληροφορίες υποστήριξης με τη λέξη-κ
- 2 Αναζητήστε πληροφορίες υποστήριξης με τη λέξη-κλειδί "DVP3860/58".
- 3 Κάντε κλικ στο αποτέλεσμα αναζήτησης για να εμφανιστούν διαθέσιμες πληροφορίες υποστήριξης.
- $4$  Διαβάστε το αρχείο Firmware Upgrade Readme File (Αρχείο readme αναβάθμισης υλικολογισμικού) και ακολουθήστε τις οδηγίες για να ολοκληρώσετε την ενημέρωση λογισμικού.

## Προειδοποίηση

• Κίνδυνος ηλεκτροπληξίας. Μην αφαιρείτε ποτέ το περίβλημα της συσκευής.

Εάν θέλετε να εξακολουθήσει να ισχύει η εγγύηση, μην επιχειρήσετε να επιδιορθώσετε τη συσκευή μόνοι σας.

Εάν αντιμετωπίσετε προβλήματα κατά τη χρήση της συσκευής, ελέγξτε τα παρακάτω σημεία πριν ζητήσετε επισκευή. Εάν συνεχίζετε να αντιμετωπίζετε προβλήματα, δηλώστε τη συσκευή σας και λάβετε υποστήριξη στη διεύθυνση www.philips.com/welcome.

Εάν επικοινωνήσετε με τη Philips, θα σας ζητηθεί ο αριθμός μοντέλου και ο αριθμός σειράς της συσκευής. Ο αριθμός μοντέλου και ο αριθμός σειράς βρίσκονται στο πίσω μέρος της συσκευής σας. Σημειώστε τους αριθμούς εδώ:

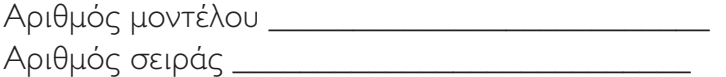

### Δεν προβάλλεται εικόνα.

- Ανατρέξτε στο εγχειρίδιο χρήσης της τηλεόρασης για πληροφορίες σχετικά με το σωστό κανάλι εισόδου βίντεο.
- Μεταβείτε στην προεπιλεγμένη λειτουργία, εάν η ρύθμιση προοδευτικής σάρωσης ή η ρύθμιση συστήματος τηλεόρασης έχουν αλλάξει.

### Δεν υπάρχει εικόνα στη σύνδεση HDMI.

- Εάν αυτή η συσκευή αναπαραγωγής είναι συνδεδεμένη σε μια μη εξουσιοδοτημένη συσκευή προβολής, δεν είναι δυνατή η εξαγωγή του σήματος ήχου/εικόνας.
- Εάν το καλώδιο HDMI είναι ελαττωματικό, αντικαταστήστε το με ένα καινούριο καλώδιο HDMI.
- Εάν έχετε αλλάξει τη ρύθμιση για την ανάλυση βίντεο HDMI, μεταβείτε στην προεπιλεγμένη λειτουργία.

### Δεν εξάγεται ήχος από την τηλεόραση.

• Βεβαιωθείτε ότι τα καλώδια ήχου είναι συνδεδεμένα στις υποδοχές εξόδου ήχου που είναι ομαδοποιημένες με τις επιλεγμένες υποδοχές εισόδου βίντεο.

### Δεν υπάρχει ήχος από σύνδεση HDMI.

- Εάν η συνδεδεμένη συσκευή δεν είναι συμβατή με HDCP ή είναι συμβατή μόνο με DVI, δεν βγαίνει ήχος από την έξοδο HDMI.
- Βεβαιωθείτε ότι η επιλογή [Ήχος HDMI] έχει ρυθμιστεί στο [Ev].

## Δεν ακούγεται ήχος κατά την αναπαραγωγή βίντεο DivX.

• Οι κωδικοί ήχου δεν υποστηρίζονται.

## Δεν είναι δυνατή η ανάγνωση του δίσκου ή της συσκευής αποθήκευσης USB.

- Βεβαιωθείτε ότι αυτή η συσκευή υποστηρίζει το δίσκο ή τη συσκευή αποθήκευσης USB. (Ανατρέξτε στο "Προδιαγραφές" > "Αναπαραγόμενα μέσα")
- Για εγγεγραμμένο δίσκο, βεβαιωθείτε ότι ο δίσκος έχει οριστικοποιηθεί.

#### Δεν είναι δυνατή η αναπαραγωγή ή ανάγνωση εγγεγραμμένων αρχείων (JPEG, MP3, WMA).

- Βεβαιωθείτε ότι το αρχείο εγγράφηκε με το φορμά UDF, ISO9660 ή JOLIET.
- Βεβαιωθείτε ότι ο αριθμός των αρχείων δεν υπερβαίνει το όριο (μέχρι 648 αρχεία).
- Βεβαιωθείτε ότι αυτή η συσκευή υποστηρίζει αυτά τα αρχεία. (Ανατρέξτε στο "Προδιαγραφές" > "Αναπαραγόμενα μέσα")

## Δεν είναι δυνατή η αναπαραγωγή αρχείων βίντεο DivX.

- Βεβαιωθείτε ότι το αρχείο βίντεο DivX είναι ολοκληρωμένο και ότι η επέκταση αρχείου είναι σωστή.
- Δεν είναι δυνατή η αναπαραγωγή αρχείων βίντεο με προστασία DRM που είναι αποθηκευμένα σε μια μονάδα USB flash μέσω αναλογικής σύνδεσης βίντεο (π.χ. καλώδιο σύνθετου σήματος, καλώδιο σήματος συνιστωσών και καλώδιο scart). Μεταφέρετε το περιεχόμενο βίντεο σε υποστηριζόμενο δίσκο ή χρησιμοποιήστε μια σύνδεση HDMI για αναπαραγωγή αυτών των αρχείων.

## Οι υπότιτλοι DivX δεν εμφανίζονται σωστά.

- Βεβαιωθείτε ότι το όνομα του αρχείου υποτίτλων είναι ίδιο με το όνομα του αρχείου βίντεο.
- Βεβαιωθείτε ότι το αρχείο βίντεο DivX και το αρχείο υποτίτλων είναι αποθηκευμένα στον ίδιο κατάλογο.
- Επιλέξτε ένα σετ χαρακτήρων που υποστηρίζει υπότιτλους. (Ανατρέξτε στην ενότητα [Προτιμήσεις] > [Υπότιτλοι DivX])

## Το EasyLink δεν λειτουργεί.

- Βεβαιωθείτε ότι η λειτουργία EasyLink είναι ενεργοποιημένη στην τηλεόραση.
- Βεβαιωθείτε ότι οι ρυθμίσεις για [EasyLink] είναι σωστές.

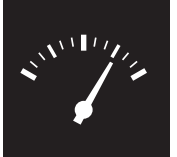

# Προδιαγραφές

Σημείωση

• Οι προδιαγραφές ενδέχεται να αλλάξουν χωρίς προειδοποίηση

Κωδικός περιοχής για DVD Χώρες

Ευρώπη

#### Μέσα με δυνατότητα αναπαραγωγής

- Δίσκος
	- DVD, DVD-Video, VCD, SVCD, Audio CD
	- DVD+R/+RW, DVD-R/-RW, DVD+R/-R DL (Dual Layer), CD-R/-RW (μέγιστος αριθμός αρχείων: 648)
- Αρχείο
	- Βίντεο: .avi, .divx, .mp4, .xvid
	- Ήχος: .mp3, .wma
	- Εικόνα: .jpg, .jpeg
	- Συσκευή αποθήκευσης USB
		- Συμβατότητα: Hi-Speed USB (2.0)
		- Υποστήριξη κατηγορίας: MSC (Mass Storage Class)
		- Σύστημα αρχείων: FAT16, FAT32
		- Μέγιστος αριθμός άλμπουμ/φακέλων: 300
		- Μέγιστος αριθμός κομματιών/τίτλων: 648

#### Βίντεο

- Σύστημα σημάτων: PAL, NTSC
- Έξοδος βίντεο σύνθετου σήματος: 1 Vp-p (75 Ohm)
- Έξοδος βίντεο σήματος συνιστωσών: 0,7 Vp-p (75 Ohm)
- Έξοδος HDMI: 480i, 480p, 576i, 576p, 720p, 1080i, 1080p

#### Ήχος

- Αναλογική έξοδος 2 καναλιών
	- AUDIO OUT L&R: 2 Vrms (47k Ohm)
- Ψηφιακή έξοδος: 0,5 Vp-p (75 Ohm)
	- Ομοαξονικό καλώδιο
- Έξοδος HDMI
- Συχνότητα δειγματοληψίας:
	- MP3: 8 kHz, 11 kHz, 12 kHz, 16 kHz, 22 kHz, 24 kHz, 32 kHz, 44,1 kHz, 48 kHz
	- WMA: 44,1 kHz, 48 kHz

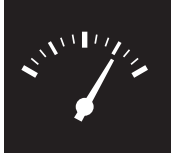

# Προδιαγραφές

- Σταθερός ρυθμός bit:
	- MP3: 8 kbps 320 kbps
	- WMA: 64 kbps 192 kbps

#### Κύρια μονάδα

- Διαστάσεις (Π x Υ x Β): 360 x 42 x 209 (χιλ.)
- Καθαρό βάρος: 1,32 κιλά

#### Τροφοδοσία

- Τιμές τροφοδοσίας ρεύματος: 230 V~, 50 Hz
- Κατανάλωση ρεύματος: < 10 W
- Κατανάλωση ρεύματος σε λειτουργία αναμονής: < 0,4 W

### Παρεχόμενα αξεσουάρ

- Τηλεχειριστήριο και μία μπαταρία
- Έντυπο πληροφοριών ασφαλείας
- CD-ROM
- Εγχειρίδιο χρήσης

#### Προδιαγραφές λέιζερ

- Τύπος: Λέιζερ ημιαγωγού InGaAIP (DVD), AIGaAs (CD)
- Μήκος κύματος: 658 nm (DVD), 790 nm (CD)
- Ισχύς εξόδου: 7,0 mW (DVD), 10,0 mW (VCD/CD)
- Απόκλιση ακτίνας: 60 μοίρες

# CESKA REPUBLIKA

Vystraha! Tento přístroj pracuje s laserovým paprskem. Při nesprávné manipulaci s přístrojem (v rozporu s tímto návodem) můże dojít k nebezpečnému ozáření. Proto přístroj za chodu neotevírejte ani nesnímejte jeho kryty. Jakoukoli opravu vždy svěřte specializovanému servisu.

Nebezpečí! Pří sejmutí krytů a odjištění bezpečnostních spínačů hrozí nebezpečí neviditelného laserového záření!

Chraňte se před přímým zásahem laserového paprsku.

Záruka: Pokud byste z jakéhokoli důvodu přístroj demontovali, vždy nejdříve vytáhněte siťovou zástrčku.

*Přístroj chraňte před jakoukoli vlhkostí i před kapkami vody.*

# MAGYARORSZÁG

Minőségtanúsítás

A garanciajegyen feltüntetett forgalombahozó vállalat a 2/1984. (III. 10.) BkM-lpM együttes rendelet értelmében tanúsítja, hogy ezen készülék megfelel a mûszaki adatokban megadott értékeknek.

Figyelem! A meghibásodott készüleket beleértve a hálózati csatlakozót is - csak szakember (szerviz) javíthatja. Ne tegye ki készüléket esőnek vagy nedvesség hatásának!

#### Garancia

A forgalombahozó vállalat a termékre 12 hónap garanciát vállal.

# SLOVAK REPUBLIC

Prístroj sa nesmie používať v mokrom a vlhkom prostredí! Chránte pred striekajúcou a kvapkajúcou vodou!

#### Laser specification

- Type: Semiconductor laser InGaAIP (DVD), AIGaAs (CD)
- Wave length: 658 nm (DVD), 790 nm (CD)
- Output Power: 7.0 mW (DVD), 10.0 mW  $(VCD/CD)$
- Beam divergence: 60 degrees

#### Specifikace laseru

- Typ: Polovodičový laser InGaAIP (DVD), AIGaAs (CD)
- Vlnová délka: 658 nm (DVD), 790 nm (CD)
- Výstupní výkon: 7,0 mW (DVD), 10,0 mW (VCD/CD)
- Divergence paprsků: 60 stupňů

This product is in compliance with the EEE directive.

EEE yönergesine uygundur.

Producent zastrzega możliwość wprowadzania zmian technicznych.

# Language code

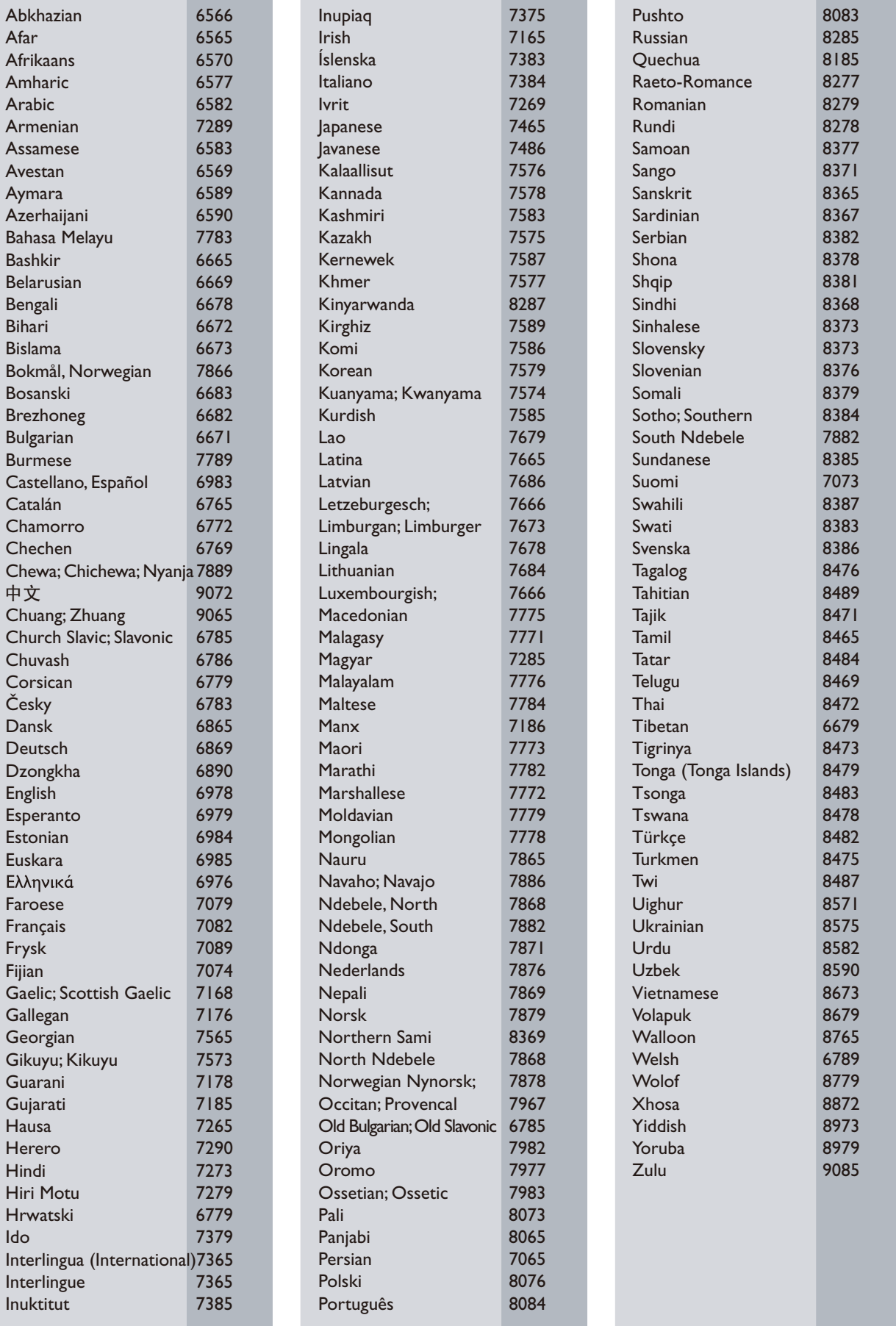

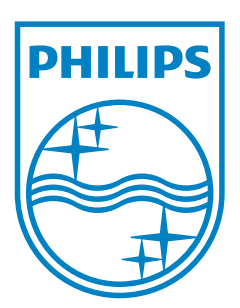

© 2011 Koninklijke Philips Electronics N.V. All rights reserved. DVP3860\_58\_UM\_V2.0

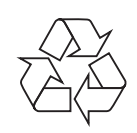